# **QGIS Application - Bug report #14505 Crash when loading raster layer with debug version of QT**

*2016-03-16 02:45 AM - Yun Lin*

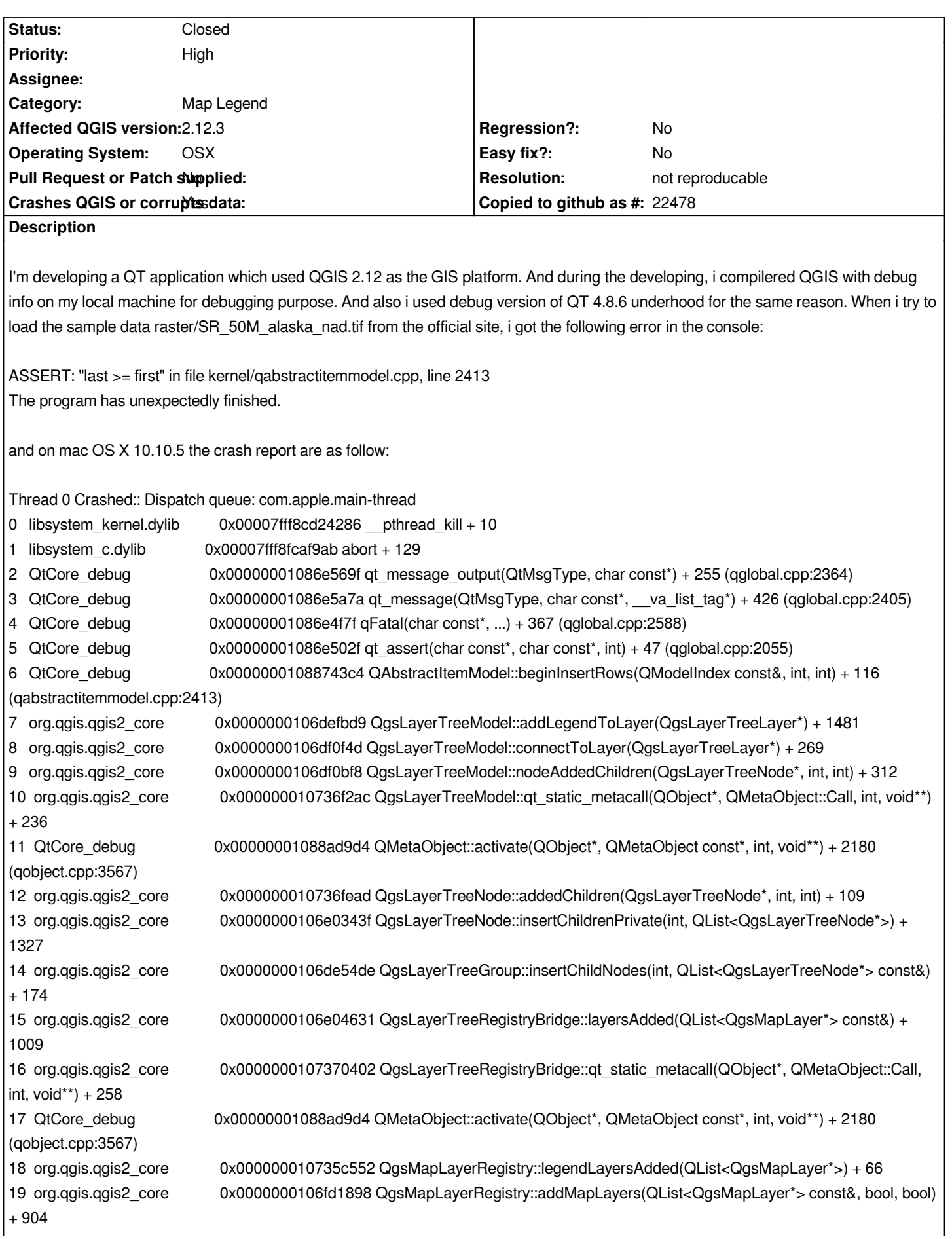

*20 libgui.1.dylib 0x0000000106c5b5d4 my\_appliction::addRasterLayer(QgsRasterLayer\*) + 212 21 libgui.1.dylib 0x0000000106c5aed4 my\_appliction::addRasterLayerPrivate(QString const&, QString const&, QString const&, bool, bool) + 1044 22 libgui.1.dylib 0x0000000106c5a4d9 my\_appliction::addRasterLayers(QStringList const&, bool) + 761 23 libgui.1.dylib 0x0000000106c5a190 my\_appliction::addRasterLayer() + 208 24 libgui.1.dylib 0x0000000106c61cdb my\_appliction::qt\_static\_metacall(QObject\*, QMetaObject::Call, int, void\*\*) + 443 (moc\_mpsmainwindow.cpp:108) 25 QtCore\_debug 0x00000001088ad9d4 QMetaObject::activate(QObject\*, QMetaObject const\*, int, void\*\*) + 2180 (qobject.cpp:3567) 26 QtGui\_debug 0x0000000108e1b30b QAction::triggered(bool) + 75 (moc\_qaction.cpp:277) 27 QtGui\_debug 0x0000000108e1b112 QAction::activate(QAction::ActionEvent) + 402 (qaction.cpp:1259) 28 QtGui\_debug 0x0000000108d8bf87 QAction::trigger() + 23 (qaction.h:218) 29 QtGui\_debug 0x00000001094ff183 QToolButton::nextCheckState() + 83 (qtoolbutton.cpp:1153) 30 QtGui\_debug 0x00000001093b36c4 QAbstractButtonPrivate::click() + 260 (qabstractbutton.cpp:530) 31 QtGui\_debug 0x00000001093b4c5c QAbstractButton::mouseReleaseEvent(QMouseEvent\*) + 220 (qabstractbutton.cpp:1124) 32 QtGui\_debug 0x00000001094fea44 QToolButton::mouseReleaseEvent(QMouseEvent\*) + 52 (qtoolbutton.cpp:724) 33 QtGui\_debug 0x0000000108eaf5ac QWidget::event(QEvent\*) + 524 (qwidget.cpp:8390) 34 QtGui\_debug 0x00000001093b4a7e QAbstractButton::event(QEvent\*) + 446 (qabstractbutton.cpp:1082) 35 QtGui\_debug 0x00000001094ff219 QToolButton::event(QEvent\*) + 137 (qtoolbutton.cpp:1168) 36 QtGui\_debug 0x0000000108e29f2c QApplicationPrivate::notify\_helper(QObject\*, QEvent\*) + 396 (qapplication.cpp:4565) 37 QtGui\_debug 0x0000000108e2d32a QApplication::notify(QObject\*, QEvent\*) + 4874 (qapplication.cpp:4108) 38 org.qgis.qgis2\_core 0x0000000106e4fa44 QgsApplication::notify(QObject\*, QEvent\*) + 148 39 QtCore\_debug 0x0000000108885784 QCoreApplication::notifyInternal(QObject\*, QEvent\*) + 180 (qcoreapplication.cpp:953) 40 QtGui\_debug 0x0000000108d5e0df QCoreApplication::sendSpontaneousEvent(QObject\*, QEvent\*) + 95 (qcoreapplication.h:234) 41 QtGui\_debug 0x0000000108e2afc1 QApplicationPrivate::sendMouseEvent(QWidget\*, QMouseEvent\*, QWidget\*, QWidget\*, QWidget\*\*, QPointer<QWidget>&, bool) + 1281 (qapplication.cpp:3171) 42 QtGui\_debug 0x0000000108d9206a qt\_mac\_handleMouseEvent(NSEvent\*, QEvent::Type, Qt::MouseButton, QWidget\*, bool) + 1338 (qt\_cocoa\_helpers\_mac.mm:1269) 43 QtGui\_debug 0x0000000108d7cd25 -[QCocoaView mouseUp:] + 69 (qcocoaview\_mac.mm:564) 44 com.apple.AppKit 0x00007fff8e536e37 -[NSWindow \_reallySendEvent:isDelayedEvent:] + 648 45 com.apple.AppKit 0x00007fff8dec9c86 -[NSWindow sendEvent:] + 470 46 QtGui\_debug 0x0000000108d84642 -[QCocoaWindow sendEvent:] + 178 (qcocoasharedwindowmethods\_mac\_p.h:184) 47 com.apple.AppKit 0x00007fff8dec6212 -[NSApplication sendEvent:] + 2504 48 QtGui\_debug 0x0000000108d8c505 -[QNSApplication sendEvent:] + 101 (qcocoaapplication\_mac.mm:187) 49 com.apple.AppKit 0x00007fff8ddefb68 -[NSApplication run] + 711 50 QtGui\_debug 0x0000000108d9bdf8 QEventDispatcherMac::processEvents(QFlags<QEventLoop::ProcessEventsFlag>) + 1064 (qeventdispatcher\_mac.mm:615) 51 QtCore\_debug 0x0000000108880ce6 QEventLoop::processEvents(QFlags<QEventLoop::ProcessEventsFlag>) + 166 (qeventloop.cpp:149) 52 QtCore\_debug 0x0000000108880eed QEventLoop::exec(QFlags<QEventLoop::ProcessEventsFlag>) + 493 (qeventloop.cpp:204) 53 QtCore\_debug 0x0000000108885f53 QCoreApplication::exec() + 307 (qcoreapplication.cpp:1225) 54 QtGui\_debug 0x0000000108e2c016 QApplication::exec() + 22 (qapplication.cpp:3823) 55 com.yourcompany.my\_app 0x0000000106c4880c main + 140 (main.cpp:9) 56 com.yourcompany.my\_app 0x0000000106c48774 start + 52 I done some debugging, the reason came out obvious: In the file QGIS/src/core/layertree/qgslayertreemodel.cpp, at line 1117*

*void QgsLayerTreeModel::addLegendToLayer( QgsLayerTreeLayer\* nodeL ) {*

 *//... if ( ! isEmbedded ) beginInsertRows( node2index( nodeL ), 0, count - 1 ); //...*

*The var "count" have a value of 0. And there is a Assert sentance in function void QAbstractItemModel::beginInsertRows(const QModelIndex &parent, int first, int last) of class QAbstractItemModel in QT core moduel which do not allowed such situation.*

*And indeed, the release version of QGIS had the same problem - the value of var 'count' is 0 when loading raster file SR\_50M\_alaska\_nad.tif. So why the official release verison of QGIS does not have a crash like my application here? According to my investigation, because it used the release version of QT 4.8.6 as well, which will replace the ASSERT sentance to no-ops during its building process. And i think(not verified) the rest of code after ASSERT in function beginInsertRows are carried out with any issue even the var 'last' with a value of -1.*

*I don't know this count var should have value of 0 from the business view, but it definitely possible in programming. As much i like to, but i can't fix it by just adding some guarding condition, leave that to the expert.*

#### **History**

*}*

# **#1 - 2016-03-16 03:02 AM - Yun Lin**

*Hi please noted that, the raster file raster/SR\_50M\_alaska\_nad.tif(this file have two sub-nodes showing in the map lengend ) mentioned in previous description can be loaded successfully. Use the attached file 1870\_southern-india.tif instead to reproduce the issue.*

#### **#2 - 2016-03-16 03:05 AM - Yun Lin**

*zip it since failed to upload it directly*

#### **#3 - 2016-03-16 03:07 AM - Yun Lin**

*- File Screen\_Shot\_2016-03-16\_at\_18.06.39.png added*

### **#4 - 2016-03-16 03:11 AM - Yun Lin**

*OK. This is weird! I can't upload the file 1870\_southern-india.tif, even if i zipped it! The error message is as showing in the screen shot! BUT, anyway, this screen shot png file will also do the trick to crash the application when loading it as raster layrer :)*

# **#5 - 2016-03-16 03:25 AM - Paolo Cavallini**

*- Subject changed from Crashed when loading raster layer with debug verion of QT to Crashed when loading raster layer with debug version of QT*

#### **#6 - 2017-02-04 02:50 AM - Giovanni Manghi**

*- Priority changed from Normal to High*

#### **#7 - 2017-03-07 10:16 AM - Giovanni Manghi**

*- Status changed from Open to Feedback*

*Is this still the case on 2.18.4 or qgis3/master?*

## **#8 - 2017-03-12 07:43 PM - Yun Lin**

*Is this still the case on 2.18.4 or qgis3/master?*

*I haven't upgrade my project to 2.18+ yet. Let you know once i make the upgrade and test it.*

# **#9 - 2017-04-30 09:56 AM - Giovanni Manghi**

- *Resolution set to not reproducable*
- *Subject changed from Crashed when loading raster layer with debug version of QT to Crash when loading raster layer with debug version of QT*
- *Description updated*
- *Status changed from Feedback to Closed*

*I haven't upgrade my project to 2.18+ yet. Let you know once i make the upgrade and test it.*

*reopen if it still applies to the latest qgis versions*

# **Files**

*Screen\_Shot\_2016-03-16\_at\_18.06.39.png 30.6 KB 2016-03-16 Yun Lin*